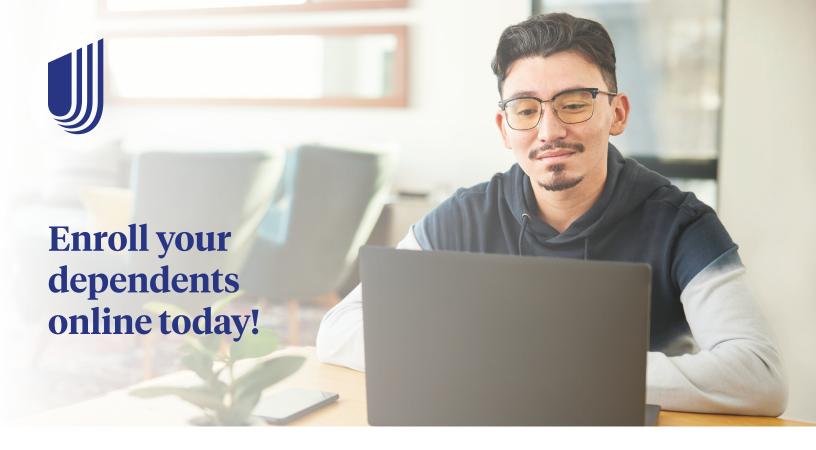

#### Dependent enrollment is available:

- Once the primary enrollment information has been submitted and is loaded into the UnitedHealthcare Student Resources system
- During the open enrollment period

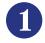

Visit uhcsr.com/myaccount to login using your HealthSafe ID.

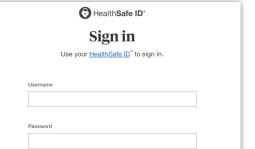

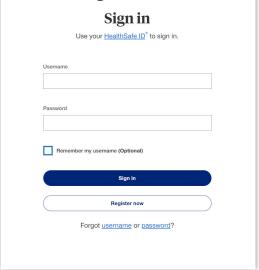

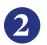

During the open enrollment period, you will see the Enroll Dependent option on your desktop or mobile device.

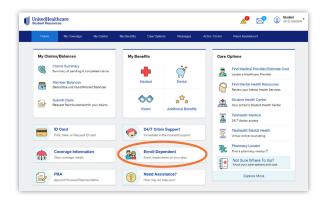

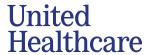

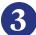

## After reviewing the policy materials, click **Enroll Now**.

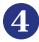

#### Enter your spouse's or dependent's basic information and click **Next**.

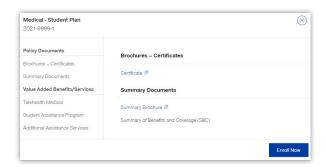

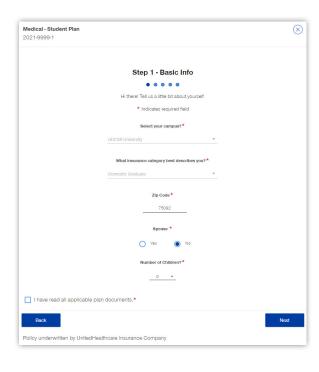

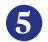

## Select the policy period that you wish to enroll in and click **Next**.

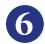

Provide your spouse's or dependent's information (if applicable) and click **Next**.

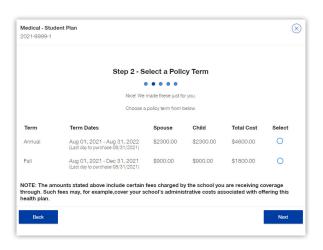

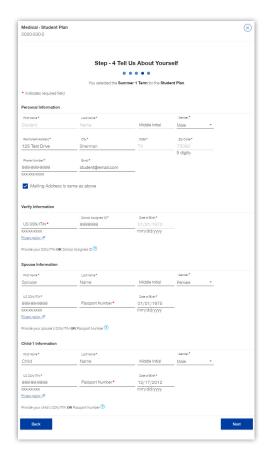

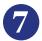

# Select payment information, confirm purchase, electronically sign and click **Next**.

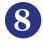

## Print and/or save your purchase confirmation for your records.

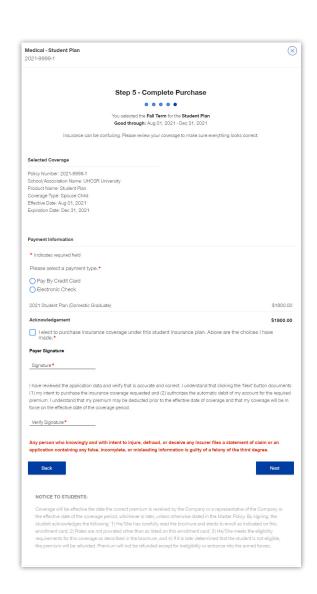

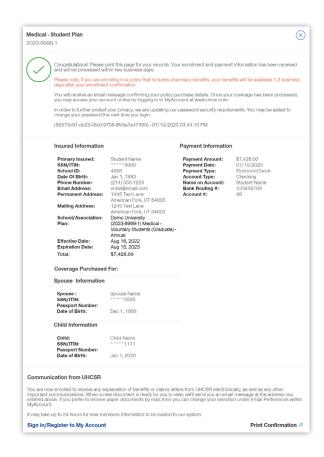

#### **Questions?**

Contact Customer Service at customerservice@uhcsr.com or call 1-800-767-7000.

UnitedHealthcare Student Resources does not discriminate on the basis of race, color, national origin, sex, age or disability in health programs and activities.

ATTENTION: Language assistance services, free of charge, are available to you. Please call 1-866-260-2723.

ATENCIÓN: Usted tiene a su disposición servicios de asistencia en otros idiomas, sin cargo. Llame al 1-866-260-2723.

注意:免费提供语言协助服务。請致電 1-866-260-2723。

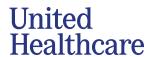